**Vol. 7, No. 4, Desember 2019 E** - **ISSN: 2302-3295**

### **RANCANG BANGUN MEDIA PEMBELAJARAN INTERAKTIF KOMPUTER DAN JARINGAN DASAR SMK**

## **Utari Nur Permadi1\* , Asrul Huda<sup>2</sup>**

1 Prodi Pendidikan Teknik Informatika Fakultas Teknik Universitas Negeri Padang <sup>2</sup> Jurusan Teknik Elektronika Universitas Negeri Padang Jl. Prof. Hamka Kampus UNP Air Tawar Padang \**Corresponding author* e-mail : [nurutari80@gmail.com](mailto:%20nurutari80@gmail.com)

#### **ABSTRAK**

Tujuan dari penelitian ini adalah untuk merancang dan membangun media pembelajaran interaktif yang valid, praktis, dan efektif menggunakan *software Macromedia Flash* 8. Jenis penelitian ini menggunakan model IDI (*Instruksional Development Institute*). Langkah penelitian dan pengembangan terdiri atas tiga tahap yaitu *define, develop,* dan *evaluate*. Instrumen penelitian untuk mengumpulkan data yaitu angket validasi, angket praktikalitas, dan uji efektivitas. Teknik analisis data dilakukan dengan menggunakan formula Aiken's V. Hasil dari rancang bangun yang dilakukan menghasilkan sebuah aplikasi yang bisa dijalankan di semua komputer/laptop masing-masing siswa. Berdasarkan hasil penelitian pada mata pelajaran Komputer dan Jaringan Dasar kelas X TKJ SMKN 5 Padang media dinyatakan valid dengan nilai koefisien Aiken's V diperoleh nilai rata-rata sebesar 0,86 dari ahli media dan 0,82 dari ahli materi. Kepraktisan media diperoleh nilai sebesar 85,67% dari guru dan 88% dari siswa dengan kategori sangat praktis. Uji efektivitas diperoleh ketuntasan klasikal siswa sebesar 86,2% dan nilai rata-rata *gain score*  sebesar 0,56 dengan kategori sedang. Berdasarkan persentase ketuntasan klasikal siswa dan nilai *gain score* maka dapat disimpulkan bahwa media pembelajaran interaktif ini dinyatakan efektif.

*Kata kunci :* Media Pembelajaran Interaktif, *Instruksional Development Institute*, Aiken's V.

#### *ABSTRACT*

*The purpose of this research is to design and build a valid, practical and effective interactive learning media using Macromedia Flash 8 software. This type of research uses the IDI (Instructional Development Institute)model. The research and development step consists of three stages, namely define, develop, and evaluate. Three are 3 research instruments to collect data, namely the validation questionnaire, practicality questionnaire, and effectiveness test. The data analysis technique was performed using the Aiken's V formula. The results of the design carried out produced an application that could be run on all computers/laptops of each student. Based on the results of research in Computer and Basic Network subjects class X TKJ Vocational High School 5 Padang declared valid with Aiken's V coefficient value obtained an average value of 0,86 from media experts and 0,82 from material experts. The practicality of the media obtained a value of 85,67% from the teacher and 88% from students in the very practical category. The effectiveness test obtained students' classical completeness of 86,2% and the average value of the gain score of 0,56 in the medium category. Based on the percentage of students' classical completeness and the gain score, it can be concluded that this interactive learning media was declared effective.*

*Keywords: Interactive Learning Media, Instructional Development Institute, Aiken's V.*

#### **I. PENDAHULUAN**

Media pembelajaran mempunyai peranan penting salah satunya sebagai alat yang dapat

merangsang perhatian siswa dan membangkitkan motivasi belajar siswa, dengan media pembelajaran dapat menjadikan pembelajaran lebih menarik, interaktif dan mudah dipahami, sehingga dapat

# **Vol. 7, No. 4, Desember 2019** VOTEKNIKA

mempersingkat waktu dalam menyampaikan pesan dan isi pembelajaran [1]. Media pembelajaran dapat menjadi alat komunikasi antara guru dan siswa sehingga siswa dapat lebih memahami makna pesan yang disampaikan. Komunikasi yang baik antara guru dan siswa dapat menunjang tingkat hasil belajar siswa. Salah satunya dengan media pembelajaran yang interaktif. Media interaktif merupakan suatu alat atau perantara sumber belajar yang digunakan untuk menyampaikan isi materi pengajaran yang dapat merangsang siswa untuk belajar dan memudahkan siswa untuk memahami materi pelajaran [2]. Media yang interaktif dapat menampilkan materi pembelajaran lebih konkret sehingga siswa dapat berinteraksi langsung dengan media dan pembelalajaran tidak membosankan.

Berdasarkan observasi yang dilakukan di SMKN 5 Padang pada mata pelajaran Komputer dan Jaringan Dasar Kelas X Teknik Komputer dan Jaringan (TKJ), bahwa persiapan pembelajaran oleh guru masih belum maksimal. Guru telah mempersiapkan perangkat pembelajaran seperti silabus dan Rencana Pelaksanaan Pembelajaran (RPP) sebelum proses pembelajaran namun media pembelajaran yang dipersiapkan hanya *powerpoint*  dan buku teks. Media pembelajaran yang dipersiapkan tidak dirancang untuk melibatkan siswa aktif dalam proses belajar, sehingga siswa hanya mendengar penjelasan dari guru. Terlihat reaksi ketika diminta untuk menjawab pertanyaan hanya beberapa siswa yang merespon dan kebanyakan tidak memperhatikan.

Pelaksanaan proses pembelajaran yang dilakukan oleh guru juga belum maksimal. Guru menyampaikan materi pembelajaran sedangkan tugas siswa hanya mendengarkan dan mencatat kembali penyampaian materi sehingga pembelajaran bersifat verbalisme dan monoton. Pembelajaran cenderung bersifat *teacher centered* yang mengakibatkan siswa tidak termotivasi mengikuti proses pembelajaran dan siswa malas berpikir saat guru mengajukan pertanyaan.

Guru sudah menggunakan media berbasis teknologi informasi, namun penggunaan media tersebut masih belum maksimal karena *powerpoint*  yang digunakan hanya penyampaian materi berupa teks, gambar, video, animasi, belum terdapat latihan. Sehingga dibutuhkan media pembelajaran penunjang yang mampu menampilkan teks, gambar, video, animasi dan latihan untuk meningkatkan pemahaman siswa. Untuk menarik siswa dalam belajar salah satunya dengan merancang media pembelajaran yang interaktif. Karena media interaktif akan memberikan kesempatan kepada siswa untuk dapat berinteraksi langsung dengan media tersebut. Sehingga siswa akan lebih cepat memahami materi pembelajaran.

Waktu pembelajaran di kelas juga terbatas sedangkan kecepatan belajar siswa berbeda-beda antara satu dengan lainnya. Keadaan seperti ini tentunya dapat menghambat proses pembelajaran. Maka dibutuhkan media pembelajaran pendukung yang dapat digunakan untuk siswa dengan kecepatan belajar yang berbeda-beda. Kondisi tersebut diduga berpengaruh terhadap hasil belajar siswa yang dapat dilihat pada tabel 1 berikut ini.

Tabel 1. Persentase hasil belajar siswa pada ujian mid semester ganjil 2018/2019

| Kelas | Jumlah<br>Siswa | Ketuntasan       |               |            |        |
|-------|-----------------|------------------|---------------|------------|--------|
|       |                 | <i>Nilai</i> ≥75 |               | Nilai < 75 |        |
|       |                 | Jumlah           | $\frac{0}{0}$ | Jumlah     | $\%$   |
| X TKI | 29              |                  | 37,50%        |            | 62.50% |

Berdasarkan hasil ujian mid semester dari 29 siswa hanya 37,5% atau 12 siswa yang memenuhi KKM, sedangkan 62,5% yakni 17 siswa belum memenuhi KKM. Jadi masih ada siswa yang mendapatkan nilai di bawah KKM, hal ini menunjukkan bahwa ketuntasan belajar siswa masih rendah. Oleh karena itu, perlu dirancang media pembelajaran interaktif agar dapat menarik minat siswa dalam belajar dan guru juga mudah dalam menyampaikan materi pembelajaran.

Konsep media pembelajaran interaktif adalah menjadikan kegiatan pembelajaran lebih interaktif, lebih menarik, waktu mengajar dapat dikurangi, dan kualitas belajar siswa dapat ditingkatkan. Media pembelajaran interaktif ini dapat dibangun dengan *software Macromedia Flash* 8. Selain mudah digunakan *software* ini juga memiliki *tools* yang lengkap untuk merancang dan membangun sebuah media pembelajaran. Kelebihan dari *software* ini adalah gambar ataupun animasi yang dihasilkan berupa vektor, sehingga saat gambar diperbesar (*zoom*) hasilnya sangat halus dan tidak pecah. *Software* ini banyak menjadi pilihan yang digunakan oleh guru, dosen serta mahasiswa sebagai media pembelajaran dan presentasi.

### **II. METODE**

Rancang bangun media pembelajaran interaktif ini menggunakan model IDI (*Instruksional Development Institute*). Model IDI menetapkan prinsip-prinsip pendekatan sistem yang meliputi tiga tahapan yaitu *define, develop,* dan *evaluate.* Tahap pertama adalah *define* (pendefinisian) yang berisi langkah-langkah analisis latar belakang dan identifikasi masalah. Tahap kedua yaitu *develop*  (pengembangan) yang berisi penyusunan bentuk awal produk dan validasi produk. Tahap ketiga adalah *evaluate* (penilaian) yang berisi langkahlangkah uji coba dan analisis hasil uji coba [3].

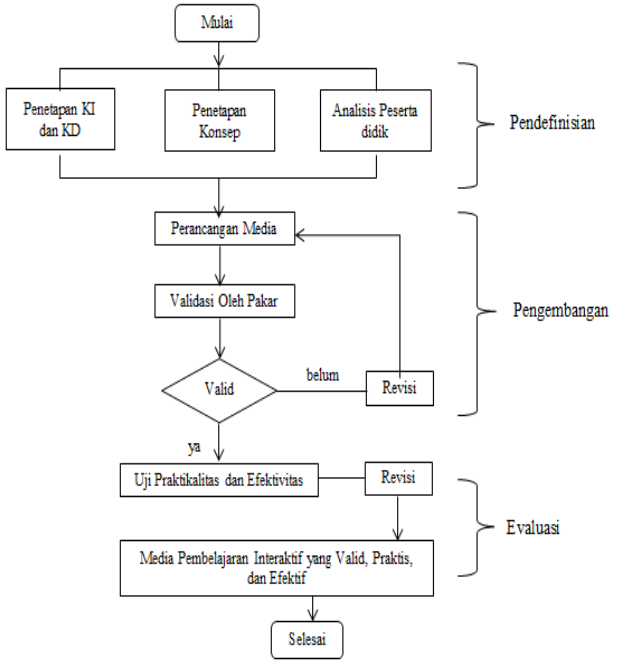

Gambar 1. Langkah penelitian pengembangan

#### **1. Tahap Pendefinisian**

Pada tahap pendefinisian dilakukan penetapan Kompetensi Inti (KI) dan Kompetensi Dasar (KD), menetapkan konsep, dan menganalisis karakter peserta didik.

#### **2. Tahap Pengembangan**

Tahap pengembangan dilakukan dengan rangkaian pembuatan rancangan media atau produk. Desain produk harus diwujudkan dalam gambar atau bagan, sehingga dapat digunakan sebagai pegangan untuk menilai dan membuatnya [4]. Sebagai panduan dalam pembuatan rancangan media ini penulis menggunakan peta konsep yang dapat dilihat pada gambar berikut.

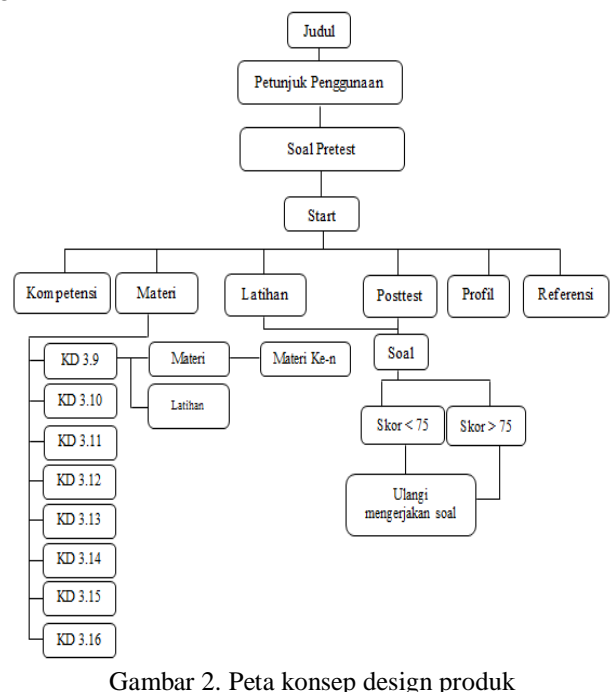

### **3.Tahap Evaluasi**

Pada tahap evaluasi dilakukan uji coba pemakaian produk ke siswa untuk melihat tingkat praktikalitas media. Apabila media yang di ujikan tidak praktis maka dilakukan revisi sampai media tersebut praktis. Selanjutnya uji efektivitas media dilakukan dengan tujuan untuk menilai apakah media pembelajaran yang dirancang dapat digunakan sesuai harapan yaitu untuk meningkatkan hasil belajar siswa. Efektivitas media dapat diketahui dengan hasil ketuntasan klasikal siswa dan dengan membandingkkan hasil *pretest* dan *posttest* dari tes hasil belajar.

### **4. Uji Validitas**

Data hasil validasi dianalisis menggunakan koefisien validitas Aiken's V. Formula ini didasarkan pada hasil penilaian ahli sebanyak n orang terhadap suatu item mengenai sejauh mana item tersebut mewakili konstrak [5]. Rumus untuk menghitung koefisien validitas Aiken's V sebagai berikut:

$$
V = \sum S/[n(c-1)] \tag{1}
$$

Keterangan:

- V: Indeks Validitas
- $S : r-$ lo
- n : Jumlah validator/panel penilai
- lo: Angka penilaian validitas terendah
- c : Angka penilaian validitas tertinggi
- r : Angka yang diberikan seorang validator

Berdasarkan hasil uji ahli (*judgement exvtert*) yang dilakukan oleh ahli, koefisien validitas Aiken's V dari item yang dinilai adalah ada pada rentang 0,60 sampai dengan 1,0, berkaidah keputusan tinggi dan sangat tinggi.

### **5.Uji Praktikalitas**

Uji kepraktisan media digunakan untuk mengukur seberapa praktiskah media pembelajaran yang sudah dibuat. Rumus yang digunakan dalam uji praktikalitas media pembelajaran ini sebagai berikut:

Nilai Kepraktisan (%) = 
$$
\frac{skor\ yang\ diperoleh}{skor\ maksimal}
$$
 X 100% (2)

Nilai kepraktisan yang diperoleh dikategorikan sesuai dengan tabel 2 berikut ini:

32 **E**-**ISSN: 2302-3295**

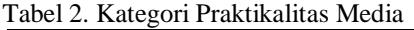

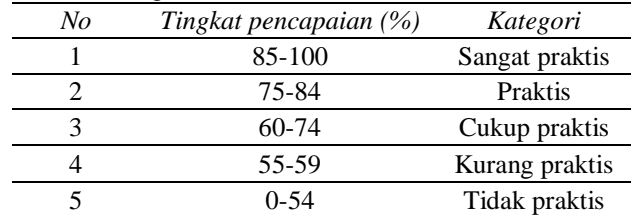

#### **6.Uji Efektivitas**

Uji efektivitas penelitian ini menggunakan metode *pretest* dan *posttest.*  Desain penelitian *pretest* dan *posttest* sebagai berikut:

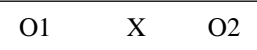

Keterangan:

X = Perlakuan (Penerapan media pembelajaran interaktif)

O1 = Nilai pretest (Sebelum diberi perlakuan)

 $O2 =$  Nilai posttest (Setelah diberi perlakuan)

Langkah selanjutnya menentukan ketuntasan klasikal, suatu kelas dikatakan tuntas belajarnya (ketuntasan klasikal) jika sekurang-kurangnya 85% dari siswa dalam satu kelas telah memenuhi KKM [6]. Menentukan nilai ketuntasan hasil belajar siswa secara klasikal dianalisis dengan menggunakan rumus berikut:

Ketuntasan klasikal = 
$$
\frac{banyaksiswa.yangtuntas}{jumlahsiswa}x100\% (3)
$$

Selanjutnya membandingkan nilai *pretest*  dengan *posttest* dengan menggunakan rumus *gain score* [7]:

$$
\langle g \rangle = \frac{\left(\frac{\sqrt{6}}{5} \cdot \text{Si} > -\frac{\sqrt{6}}{5} \cdot \text{Si} > \right)}{\left(100 - \frac{\sqrt{6}}{5} \cdot \text{Si} > \right)} \tag{4}
$$

Keterangan:

g : skor *gain score*

Sf : skor dari *posttest*

Si : skor dari *pretest*

*Gain score* merupakan indikator untuk menunjukkan tingkat keefektifan pembelajaran yang dilakukan dilihat dari skor *pretest* dan *posttest* [8]. Peningkatan hasil belajar dikategorikan sebagai berikut:

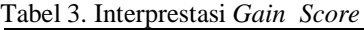

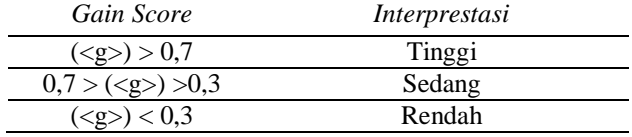

#### **III. HASIL DAN PEMBAHASAN**

#### **1. Tahap Pendefinisian**

Tahap pendefinisian dalam perancangan media interaktif ini terdiri dari penetapan

Kompetensi Inti (KI) dan Kompetensi Dasar (KD) yang dipilih dalam pembuatan media pembelajaran interaktif ini adalah memahami dasar-dasar Teknik Komputer dan Informatika, dan Kompetensi Dasar yang ada pada semester dua mata pelajaran Komputer dan Jaringan Dasar.

Tahap kedua yaitu penetapan konsep. Penetapan konsep dilakukan untuk mengidentifikasi konsep-konsep utama yang akan digunakan dan mengindentifikasi konsep-konsep pendukung yang relevan dan berkaitan dengan materi Komputer dan Jaringan Dasar dalam pengembangan media pembelajaran interaktif.

Tahapan ketiga yaitu analisis peserta didik. Hasil pengamatan yang dilakukan didapat data, bahwa peserta didik lebih tertarik dan senang belajar jika media yang digunakan guru bersifat interaktif, dimana peserta didik juga dapat berinteraksi dan menggunakan media tersebut sehingga peserta didik akan lebih termotivasi untuk mengikuti proses pembelajaran. Penyampaian materi dengan cara menulis di papan tulis kurang menyenangkan sehingga membuat peserta didik cepat jenuh dan lebih sulit untuk memahami materi yang disampaikan. Peserta didik lebih tertarik dan senang belajar apabila media pembelajaran tersebut memuat gambar, video, animasi serta latihan yang dapat digunakan langsung oleh siswa di dalam media.

#### **2. Tahap Pengembangan**

a. Pembuatan Rancangan Media Pembelajaran

Susunan rancangan dari media pembelajaran interaktif ini sebagai berikut:

- 1)Halaman awal berupa judul media pembelajaran yaitu media pembelajaran interaktif komputer dan jaringan dasar.
- 2)Halaman Petunjuk Penggunaan.
- 3)Halaman menu utama terdiri dari menu KD, Materi, Latihan, Profil, Post-test, dan menu Referensi.
- a) Menu KD berisikan tentang Kompetensi Inti dan Kompetensi mata pelajaran komputer dan jaringan dasar pada semester dua.
- b)Menu Materi berisi materi dan latihan untuk setiap kompetensi dasar.
- c) Menu Latihan merupakan soal-soal dari keseluruhan kompetensi dasar yang terdiri dari 20 soal objektif.
- d)Menu Post-test juga berisikan soal-soal dari keseluruhan kompetensi dasar, terdiri dari 40 soal objektif. Post-test ini berguna sebagai perbandingan dari nilai Pretest sebelumnya.
- e) Menu Profil berisi tentang biodata singkat pembuat media ini.
- f) Menu Referensi terdiri dari daftar pustaka atau buku panduan dalam pembuatan materi media.

# VOTEKNIKA **Vol. 7, No. 4, Desember 2019**

- 4)Halaman Keluar diisi dengan penutup dan akan membawa pengguna keluar dari aplikasi.
- b. Membuat *bank* data yaitu berupa materi, soal, gambar *background*, logo media, simbol, *button*, menyiapkan video pembelajaran, dan *background sound.*
- c. Pembuatan Rancangan Media
- 1)Rancangan Halaman Judul

Halaman awal dari media ini berisi animasi, dan tombol "Open" yang apabila ditekan akan membawa pengguna ke halaman petunjuk penggunaan media. Dan juga terdapat tombol X untuk menutup aplikasi. Tampilan halaman awal dapat dilihat pada gambar 3.

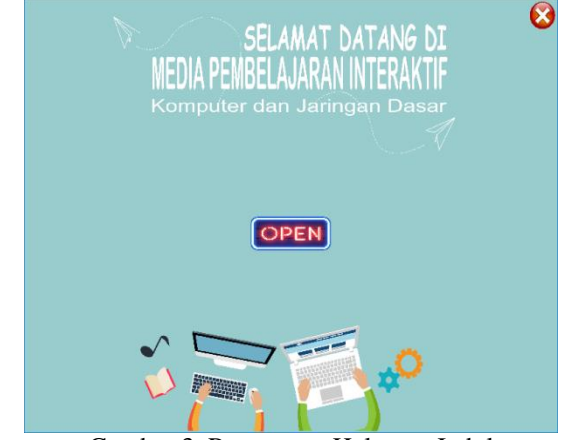

Gambar 3. Rancangan Halaman Judul

*Script* yang digunakan untuk halaman judul adalah sebagai berikut:

stop();

*Script* stop() ini berfungsi untuk memberikan perintah agar berhenti di akhir *frame* dan tidak berganti ke halaman selanjutnya secara otomatis. *Script* yang digunakan pada tombol "Open" yaitu:

```
on (release) {
gotoAndStop("Petunjuk", 1);
}
```
*Script* gotoAndStop ("Petunjuk", 1) berfungsi untuk berpindah ke *frame* 1 pada halaman petunjuk penggunaan media.

### 2)Rancangan Halaman Petunjuk Penggunaan

Pada halaman ini terdapat dua pilihan tombol yakni tombol "Start", yang akan mengarahkan pengguna menuju halaman Pretest sehingga pengguna diharuskan untuk mengikuti pretest terlebih dahulu sebelum memasuki menu utama, diakhir halaman Pretest terdapat sebuah menu yakni "Menu Utama" yang akan mengarahkan pengguna menuju halaman menu utama. Menu Pretest ini berguna sebagai perbandingan dari nilai yang diperoleh pengguna pada halaman Posttest nantinya, sehingga pengguna bisa mengukur kemampuannya sendiri setelah mempelajari materi. Selain itu juga terdapat tombol navigasi "Next" yang berfungsi untuk mengarahkan pengguna langsung menuju

halaman utama dengan syarat pengguna sudah pernah melakukan pretest sebelumnya sehingga pengguna tidak harus mengikuti pretest untuk kedua kalinya. Pada halaman ini juga terdapat tombol navigasi *home* untuk kembali ke halaman sebelumnya yakni halaman awal media dan tombol *exit* untuk keluar dari media. Rancangan halaman petunjuk penggunaan dapat dilihat pada gambar 4.

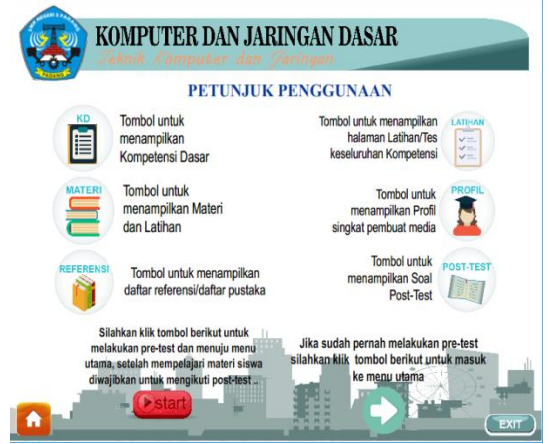

Gambar 4. Rancangan Halaman Petunjuk Penggunan

```
Script yang digunakan sebagai berikut:
on (release) {
gotoAndStop("Menu", 1);
            }
```
*Script* gotoAndStop ("Menu", 1) berguna untuk mengarahkan pengguna ke halaman menu utama dengan menjalankan *frame* 1sehingga menu akan menampilkan fitur-fitur yang disediakan.

### 3)Rancangan Halaman Menu Utama

Halaman menu utama terdiri dari beberapa pilihan tombol yaitu tombol KD, tombol Materi, tombol Latihan, tombol Profil, tombol Post-test, dan tombol Referensi. Masing-masing tombol ini akan mengarahkan pengguna ke halaman selanjutnya sesuai dengan tombol yang dipilih. Pada halaman ini juga memiliki tombol navigasi *home* yang berguna untuk mengembalikan media ke halaman sebelumnya yakni halaman petunjuk dan tombol *exit*  yang berfungsi mengarahkan pengguna keluar dari aplikasi pembelajaran. Rancangan halaman menu utama dapat dilihat pada gambar 5.

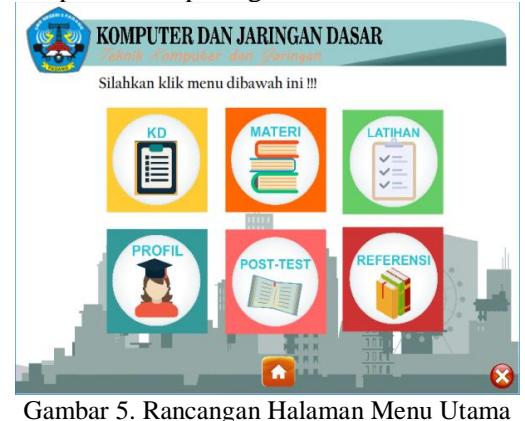

*Script* yang digunakan pada tombol *home*  adalah sebagai berikut:

```
on (release) {
gotoAndStop("Petunjuk", 1);
}
```
*Script* gotoAndStop ("Petunjuk", 1) berfungsi untuk kembali ke halaman petunjuk dengan menjalankan *frame* 1. *Script* yang digunakan pada tombol "KD" yakni:

```
on (release) {
gotoAndStop("KI KD", 1);
}
```
*Script* gotoAndStop ("KI KD", 1) berguna untuk menampilkan halaman Kompetensi Inti dan Kompetensi Dasar Komputer dan Jaringan Dasar di dalam media. *Script* yang digunakan pada tombol "Materi" yaitu:

```
on (release){
gotoAndStop("Materi", 1);
}
```
*Script* gotoAndStop ("Materi", 1) digunakan untuk menampilkan halaman materi pembelajaran. *Script* yang digunakan pada tombol "Latihan" sebagai berikut:

```
on (release) {
gotoAndStop("Evaluasi", 1);
}
```
*Script* gotoAndStop ("Evaluasi", 1) berfungsi untuk menampilkan halaman evaluasi atau latihan soal pada media. *Script* yang digunakan pada tombol "Profil" adalah:

```
on (release) {
gotoAndStop("Profil", 1);
}
```
*Script* gotoAndStop ("Profil", 1) ini berguna untuk berpindah ke halaman profil pembuat media. *Script* yang digunakan pada tombol "Post-test" yakni:

```
on (release) {
gotoAndStop("Post test", 1);
}
```
*Script* gotoAndStop ("Post test", 1) digunakan untuk menampilkan halaman latihan berupa soal objektif dengan menjalankan *frame* 1. *Script* yag digunakan pada tombol "Referensi" yaitu:

```
on (release){
gotoAndStop("Referensi", 1);
}
```
*Script* gotoAndStop ("Referensi", 1) ini berguna untuk menampilkan halaman referensi atau daftar buku rujukan dalam pembuatan materi dan soal pada media. *Script* yang digunakan pada tombol "X" sebagai berikut:

```
on (release){
gotoAndStop("Keluar", 1);
}
```
*Script* ini berfungsi untuk mengarahkan pengguna untuk keluar dari media dengan tombol pilihan "Ya" dan "Tidak".

4)Rancangan Halaman Kompetensi

Menu KD berisikan tentang kompetensi inti dan kompetensi dasar yang disajikan dalam media interaktif. Pada halaman ini juga terdapat tombol *home* untuk kembali ke halaman sebelumnya, tombol "Next" untuk mengarahkan pengguna ke kompetensi selanjutnya. Rancangan halaman kompetensi dapat dilihat pada gambar 6.

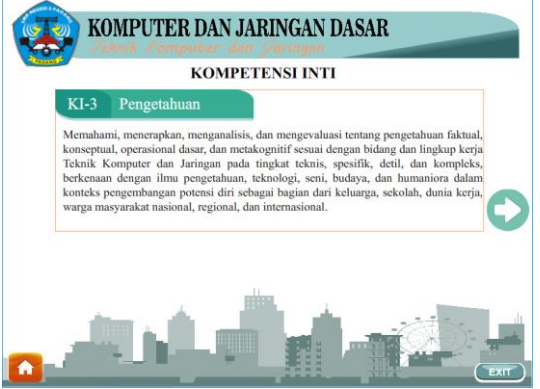

Gambar 6. Rancangan Halaman Kompetensi

*Script* yang digunakan pada tombol "Next" yang ada pada halaman kompetensi adalah sebagai berikut:

```
on (release){
nextFrame();
}
```
*Script* on (release) nextFrame () digunakan untuk berpindah dari *frame* sebelumnya ke *frame*  selanjutnya.

### 5)Rancangan Halaman Materi

Pada halaman materi terdiri dari 8 buah tombol karena pada media ini kompetensi dasar yang diambil adalah kompetensi dasar pada semester 2. Setiap tombol komptensi dasar terdapat sub materi, video pembelajaran dan latihan, pengguna dapat melihat materi dengan meng-klik tombol *next* atau *prev*. Pada halaman materi juga terdapat tombol *home* untuk kembali ke halaman menu utama. Rancangan halaman materi dapat dilihat pada gambar 7.

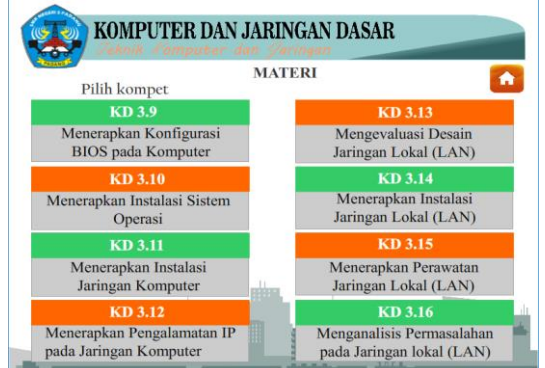

Gambar 7. Rancangan Halaman Menu Materi

*Script* yang digunakan pada tombol-tombol menu materi adalah sebagai berikut:

# VOTEKNIKA **Vol. 7, No. 4, Desember 2019**

```
on (release){
gotoAndStop("Materi 1", 1);
}
```
*Script* gotoAndStop ("Materi", 1) berfungsi untuk berpindah ke halaman materi pada Kompetensi Dasar 3.9. *Script* yang digunakan pada tombol KD 3.10 yakni:

```
on (release){
gotoAndStop("Materi 2", 1);
}
```
*Script* gotoAndStop ("Materi 2", 1) digunakan untuk menampilkan halaman materi pada Kompetensi Dasar 3.10. *Script* yang digunakan pada tombol KD 3.11 sebagai berikut:

```
on (release){
gotoAndStop("Materi 3", 1);
}
```
*Script* gotoAndStop ("Materi 3", 1) berguna untuk berpindah ke halaman materi Kompetensi Dasar 3.11. *Script* yang digunakan pada tombol KD 3.12 yakni:

```
on (release){
gotoAndStop("Materi 4", 1);
}
```
*Script* gotoAndStop ("Materi 4", 1) berfungsi untuk menampilkan halaman materi pada Kompetensi Dasar 3.12. *Script* yang digunakan pada tombol KD 3.13 adalah:

```
on (release){
gotoAndStop("Materi 5", 1);
}
```
*Script* gotoAndStop ("Materi 5", 1) digunakan untuk berpindah ke halaman materi Kompetensi Dasar 3.13. *Script* yang digunakan pada tombol KD 3.14 sebagai berikut:

```
on (release){
gotoAndStop("Materi 6", 1);
}
```
*Script* gotoAndStop ("Materi 6", 1) berguna untuk menampilkan halaman Kompetensi Dasar KD 3.14. *Script* yang digunakan pada tombol KD 3.15 adalah:

```
on (release){
gotoAndStop("Materi 7", 1);
}
```
*Script* gotoAndStop ("Materi 7", 1) dapat menampilkan materi pembelajaran pada Kompetensi Dasar 3.15. Pada tombol KD 3.16 *script* yang digunakan sebagai berikut:

```
on (release){
gotoAndStop("Materi 8", 1);
}
```
*Script* gotoAndStop ("Materi 8", 1) dapat digunakan untuk berpindah ke halaman Kompetensi Dasar 3.16 pada media.

### 6)Latihan

Pada halaman latihan, pengguna akan diminta untuk mengisi nama lalu meng-klik tombol "Start", maka pengguna akan diarahkan ke halaman

soal yang terdiri dari 20 soal pilihan ganda. Tombol *home* pada halaman latihan berguna untuk mengembalikan pengguna ke halaman menu utama. Sedangkan *exit* dapat mengarahkan pengguna untuk keluar dari media. Rancangan halaman latihan dapat dilihat pada gambar 8 dan 9.

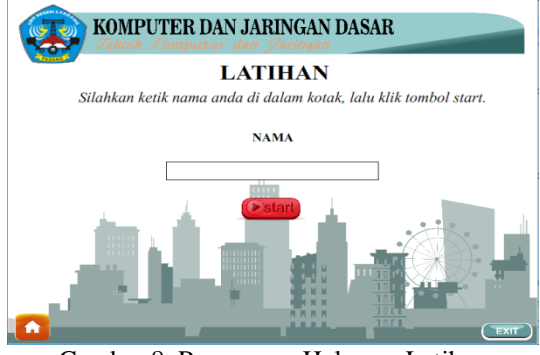

Gambar 8. Rancangan Halaman Latihan

*Script* yang digunakan pada tombol *home*  adalah sebagai berikut:

```
on (release){
gotoAndStop("Menu", 1);
}
```
*Script* gotoAndStop ("Menu", 1) dapat digunakan untuk kembali ke halaman menu utama. Pada tombol "Start" *script* yang digunakan yakni sebagai berikut:

```
on (release){
gotoAndStop(2);
}
```
*Script* gotoAndStop (2) ini berfungsi untuk menjalankan *frame* 2 yakni memulai latihan.

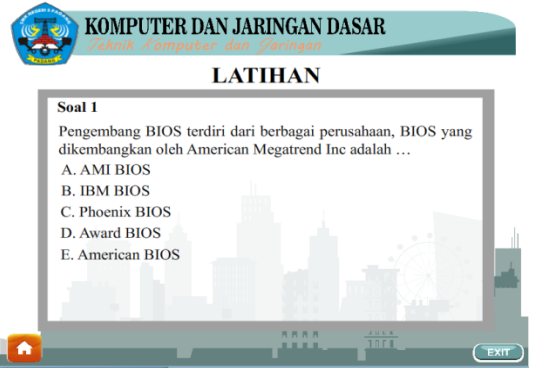

Gambar 9. Rancangan Halaman Soal

Pada halaman soal *script* yang digunakan untuk tombol pilihan objektif adalah: stop();

```
A.\onPress = function ()nextFrame();
};
B.\on{enPress} = function() {
nextFrame();
};
C.\onPress = function ()score+= 10:
nextFrame();
};
D.\onPress = function ()
```
# **Vol. 7, No. 4, Desember 2019** VOTEKNIKA

```
nextFrame();
};
E.onPress = function () {
nextFrame();
};
```
*Script* stop () berfungsi untuk memberhentikan perintah pada awal *frame* agar tidak berlanjut ke soal berikutnya sebelum soal dijawab. *Script* A.onPress = function () {nextFrame()} digunakan jika menekan tombol A maka *frame* pada media akan melanjutkan ke soal berikutnya. Sama halnya untuk *script* option B, D, dan E. Sementara untuk *script*  $C.\text{onPress} = \text{function}$  () { $nextFrame()$ } berfungsi untuk jawaban yang benar, lalu aplikasi akan memulai untuk menghitung skor yaitu ditambah 10 untuk setiap soal dan melanjutkan untuk soal berikutnya. Skor awal pada aplikasi ini adalah 0.

#### 7)Rancangan Halaman Posttest

Sama halnya dengan halaman latihan, halaman posttest ini juga akan meminta pengguna untuk mengisi nama terlebih dahulu. Perbedaannya pada halaman latihan hanya terdapat 20 soal pilihan ganda, sementara pada halaman posttest terdiri dari 40 soal pilihan ganda.

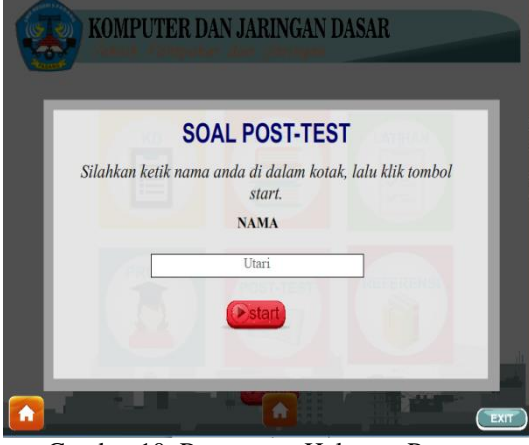

Gambar 10. Rancangan Halaman Posttest

#### 8)Rancangan Halaman Referensi

Halaman referensi merupakan halaman yang berisikan daftar buku dari materi dan soal yang ada di dalam media. Rancangan halaman referensi dapat dilihat pada gambar 11.

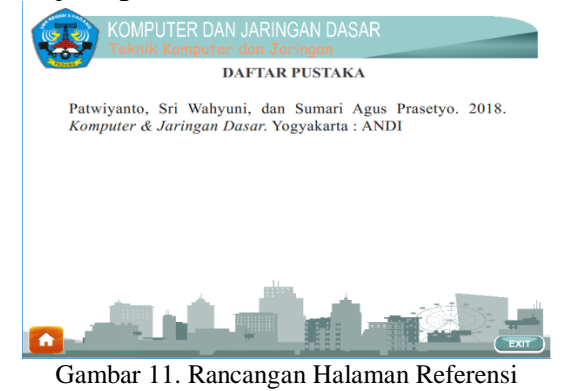

Pada halaman referensi ini terdapat animasi, tombol *home* untuk kembali ke halaman utama, dan tombol *exit* untuk keluar dari aplikasi. *Script* yang digunakan untuk tombol *home* dan *exit* umumnya sama dengan tombol *home* dan *exit* yang sebelumnya.

## 9)Rancangan Halaman Profil

Halaman profil merupakan halaman yang berisi tentang biodata singkat dari penulis. Rancangan halaman profil dapat dilihat pada gambar 12 berikut ini.

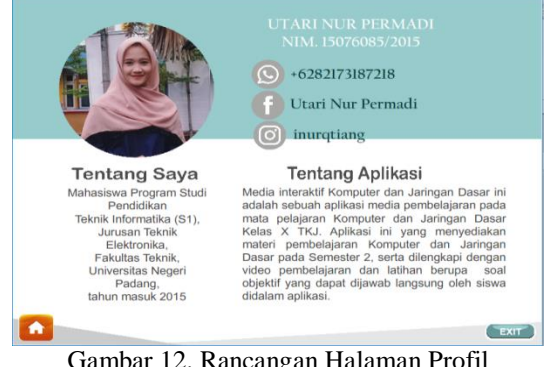

Gambar 12. Rancangan Halaman Profil

#### d. Uji Validasi

1)Validitas Ahli Media

Uji validitas media diperoleh dari dua orang pakar ahli media. Hasil penilaian yang diberikan dianalisis menggunakan rumus statistik Aiken's V. Berdasarkan analisis validitas diperoleh hasil penilaian dari validator 1 yakni aspek didaktik sebesar 0,92, aspek kontruksi sebesar 0,88, dan aspek teknis sebesar 0,81. Sementara hasil penilaian dari validator 2 yakni aspek didaktik sebesar 0,88, aspek kontruksi sebesar 0,88, dan aspek teknis sebesar 0,81. Dengan demikian uji validasi media pembelajaran interaktif ini termasuk pada kategori valid.

#### 2)Validasi Ahli materi

Validasi materi dilakukan oleh satu orang validator yaitu guru mata pelajaran Komputer dan Jaringan Dasar. Tujuan dari validasi materi ini untuk mengetahui kesesuaian materi yang dibuat pada media dengan materi yang diajarkan oleh guru di sekolah. Hasil validasi dari ahli materi diperoleh nilai kevalidan 0,83 dari aspek materi dan 0, 81 dari aspek pembelajaran, maka dapat simpulkan materi pada media ini dinyatakan valid.

### **3. Tahap Evaluasi**

Pada tahapan evaluasi dilakukan uji praktikalitas dan uji efektivitas. Uji praktikalitas diperoleh dari guru mata pelajaran Komputer dan Jaringan Dasar serta siswa X TKJ SMKN 5 Padang sebanyak 29 orang. Sedangkan uji efektivitas dilakukan dengan pemberian soal pretest dan posttest kepada siswa setelah menggunakan media.

a. Uji Praktikalitas

1)Respon Guru

Hasil respon guru terhadap media pembelajaran interaktif dapat dilihat pada tabel 4 berikut.

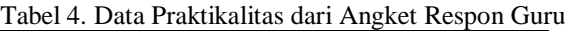

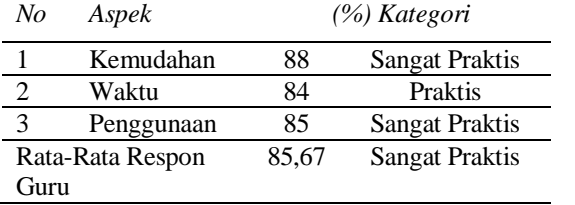

Hasil analisis diperoleh rata-rata uji praktikalitas media pembelajaran interaktif menurut guru yaitu 85,67% dengan kategori praktis.

2)Respon Siswa

Data penilaian hasil respon siswa terhadap media pembelajaran interaktif dapat dilihat pada tabel 5 berikut.

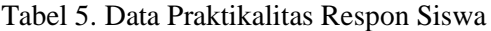

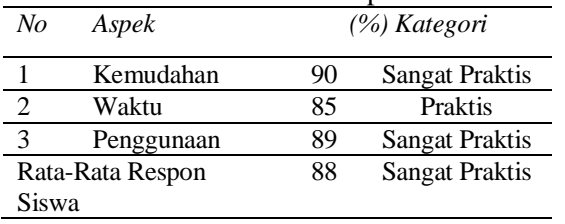

Berdasarkan tabel 4 dan 5 diperoleh rata-rata uji praktikalitas media pembelajaran interaktif berdasarkan respon guru yaitu 85,67% dan respon siswa sebesar 88% sehingga dapat disimpulkan bahwa media pembelajaran interaktif termasuk pada kategori sangat praktis.

### b. Uji Efektivitas

Efektivitas penggunaan media pembelajaran interaktif ditinjau dengan dua cara yaitu dengan melihat ketercapaian Kriteria Ketuntasan Minimum (KKM) secara klasikal dan membandingkan data pretest dan posttest dengan menggunakan analisis *gain score*.

## 1)Ketuntasan Klasikal

Ketuntasan klasikal dilihat dari persentase jumlah siswa yang tuntas setelah menggunakan media pembelajaran interaktif. Dasar untuk menentukan efektivitas media adalah jika persentase ketuntasan klasikal siswa >=85% maka media pembelajaran interaktif efektif digunakan. Jika sebaliknya, maka media tidak efektif untuk digunakan sebagai media pembelajaran. Berikut adalah hasil rata-rata nilai siswa pada mata pelajaran Komputer dan Jaringan Dasar yang dapat dilihat pada tabel 6.

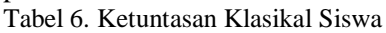

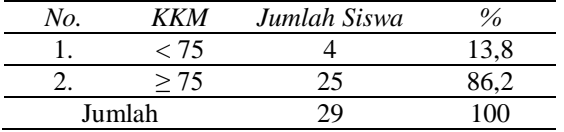

Berdasarkan hasil analisis yang diuraikan pada tabel 6 diperoleh data jumlah siswa yang tuntas sebanyak 25 siswa dengan persentase 86,2%, hal ini menunjukkan ketuntasan klasikal siswa telah tercapai, dapat disimpulkan bahwa media pembelajaran interaktif efektif digunakan ditinjau dari segi ketuntasan klasikal.

## 2)Uji *Gain Score*

Peningkatan hasil belajar siswa setelah pretest dan posttest dilakukan perhitungan dengan *gain score*. Media pembelajaran dikatakan efektif jika nilai *gain score* yang didapat ≥ 0,3 atau minimal berada pada kategori sedang. Hasil analisis *gain score* dapat dilihat pada tabel berikut. Tabel 7. Rekapitulasi Nilai *Gain Score*

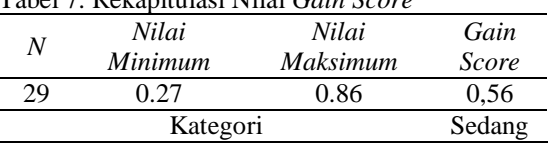

Berdasarkan ketuntasan klasikal yang mencapai 86,2% dan nilai *gain score* dengan kategori sedang maka dapat disimpulkan bahwa media pembelajaran interaktif ini dinyatakan efektif sebagai media pembelajaran.

## **IV. KESIMPULAN**

Berdasarkan hasil penelitian yang dilaksanakan telah diperoleh media pembelajaran interaktif yang valid, praktis, dan efektif. Hasil penelitian ini dapat disimpulkan bahwa media yang dirancang dan dibangun dinyatakan valid dengan rata-rata validitas dari validator ahli media satu sebesar 0,87, validator ahli media dua sebesar 0,85, dan validator ahli materi sebesar 0,82 dengan kategori valid. Media yang dikembangkan dinyatakan praktis dengan nilai kepraktisan dari respon guru sebesar 86% dan respon siswa sebesar 86%, serta dinyatakan efektif dalam meningkatkan pemahaman siswa yang diperoleh dari persentase ketuntasan klasikal siswa sebesar 86,2% dandari perhitungan *gain score* yang diperoleh sebesar 0,56 dengan kategori sedang. Sehingga dapat disimpulkan bahwa media pembelajaran ini dinyatakan telah valid, praktis, dan efektif untuk digunakan sebagai sebuah media untuk pembelajaran.

# **DAFTAR PUSTAKA**

[1]Yuningsih, F., Hadi, A., & Huda, A. (2018). Rancang Bangun Animasi 3 Dimensi sebagai Media Pembelajaran pada Mata Pelajaran Menginstalasi PC. *Jurnal Vokasional Teknik Elektronika dan Informatika*, *2*(2). 37.

 $[2]$ 

zhar Arsyad. 2009. *Media Pembelajaran*. Jakarta: Rajawali pers.

- [3]Adelina, J., Baidar, B., & Elida, E. (2016). Pengembangan Media Pembelajaran Berbasis Komputer pada Mata Kuliah Pastry di Jurusan Ilmu Kesejahteraan Keluarga Fakultas Pariwisata dan Perhotelan Universitas Negeri Padang. *E-Journal Home Economic and Tourism*, *11*(1). 6.
- [4]Sugiyono. 2012. *Metode Penelitian Kuantitatif, Kualitatif, dan R&D*. Bandung: Alfabeta.
- [5]Anshary, I., & Edidas, E. (2018). PENGEMBANGAN TRAINER MIKROKONTROLER SEBAGAI MEDIA PEMBELAJARAN DENGAN METODE FAULT-FINDING. *Jurnal Vokasional Teknik Elektronika dan Informatika*, *6*(2), 80-84. 4.
- [6]Trianto. 2012. *Mendesain Model Pembelajaran Inovatif-Progresif*. Jakarta: Kencana Prenada Media Group
- [7]Hake, R. R. (1998). Interactive-engagement versus traditional methods: A six-thousandstudent survey of mechanics test data for introductory physics courses. *American journal of Physics*, *66*(1), 64-74.3.
- [8]Panjaitan, M., Febriani, Y., & Hatika, R. G. (2015). Efektivitas Penggunaan Media Pembelajaran Fisika Berbantuan Animasi Komputer Terhadap Hasil Belajar Siswa SMA Negeri 3 Tambusai Rokan Hulu Riau. *Jurnal Ilmiah Mahasiswa FKIP Prodi FISIKA*, *1*(1). 2